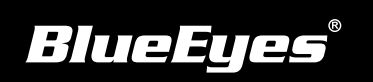

## **MTS伺服器安装指南**

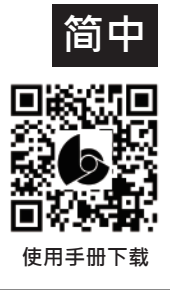

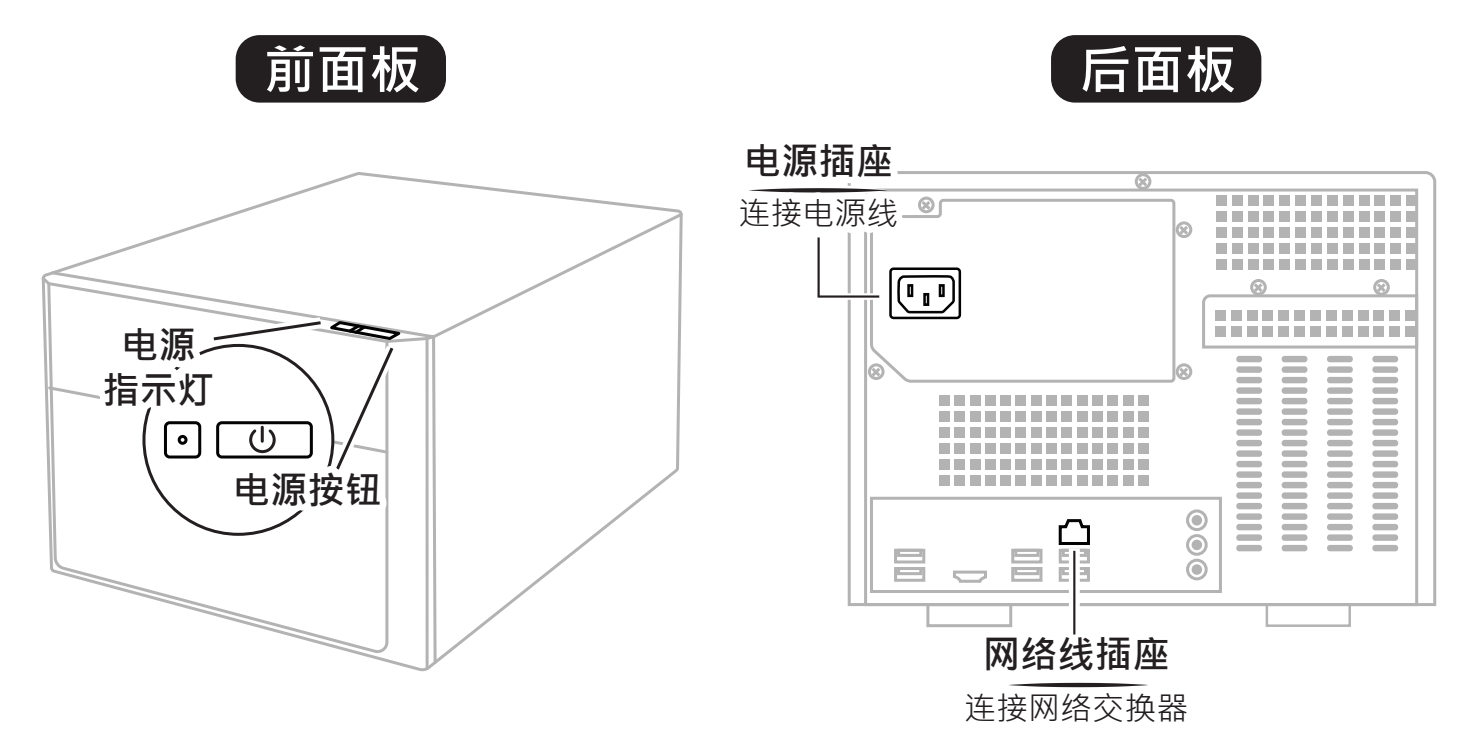

## ■开机

将电源、网络连接好后,按下电源按钮。

## ■管理

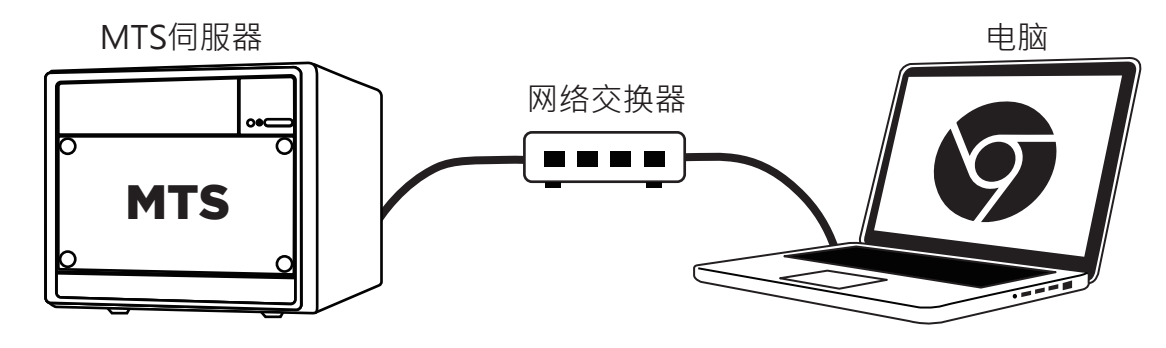

- 开启Google Chrome浏览器 **1**
- 在网址列输入MTS的IP位址(贴在机器外壳) **2**
- 输入帐号与密码 **3**

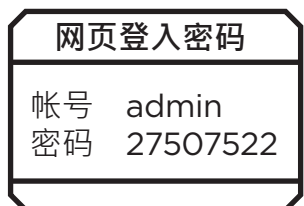